# FLUKE. **MET/TEMP** Metrology Software

Instruction Sheet

## **Introduction**

MET/TEMP Software allows you to calibrate multiple thermocouples or thermal switches at one time, using the Hydra 2635A and Fluke 500 Series Dry-Block Temperature Calibrators.

MET/TEMP can be used as a standalone application or integrated with MET/BASE.

### **Manual**

The manual for this product is provided in .pdf format on the CD. To open it:

- 1. Insert the CD and browse to the **doc** folder.
- 2. Select the file **mettemp.pdf**.

In order to view the manual you will need Adobe Acrobat Reader. If you do not have Acrobat Reader, a copy is provided on the CD.

- 1. Insert the CD and browse to the **doc** folder.
- 2. Open the **Adobe** folder and run the **.exe** file in this directory to install the reader.

# **Box Contents**

- CD containing software and Users Manual
- License disk
- **Instruction Sheet**

# **How to Contact MET/SUPPORT**

Within the United States, toll-free telephone support is available from 7:30 AM to 4:30 PM, Pacific Standard Time.

Toll-free: 1-800-825-7411 Phone: 1-425-446-5780 Fax: 1-425-446-5992 E-Mail: metsupport@fluke.com WWW: <http://www.fluke.com> Address: Fluke Corporation PO Box 9090 Everett WA 98206-9090 Attention: MET/SUPPORT, MS 275G

See the online Users Manual for information on support outside the U.S.

# **Installation**

You can install MET/TEMP Software as standalone software with data saved to a file, or as an accessory to MET/BASE software, with data saved to the MET/BASE database.

### **Installation as a Standalone**

- 1. If you are installing MET/TEMP Software to run as a standalone system (without MET/BASE), simply insert the provided CD. If your system does not automatically start the install process, browse to your CD drive and double-click the **setup.exe** file.
- 2. As the install proceeds, allow the software to install to the defaults provided unless you have a compelling reason for not doing so.

### **Installation as an Accessory to MET/CAL**

Until MET/TEMP Software is fully integrated with MET/BASE, follow these steps:

- 1. Install MET/BASE, following the instructions in the Fluke Metrology Software Installation and Upgrade Guide.
- 2. Install MET/TEMP software files on the server into the shared MET/CAL directory. Run setup on the CD.
- 3. Install MET/TEMP software files into the shared MET/CAL directory on clients. Run metcal\client\setup.
- 4. Apply the MET/BASE license disk, following the instructions in the Fluke Metrology Software Installation and Upgrade Guide.

# **Operation**

To operate the software, refer to the flowchart on the back of this page and the online Users Manual. Each step in the flow chart refers to a section in the manual that contains complete instructions for that step.

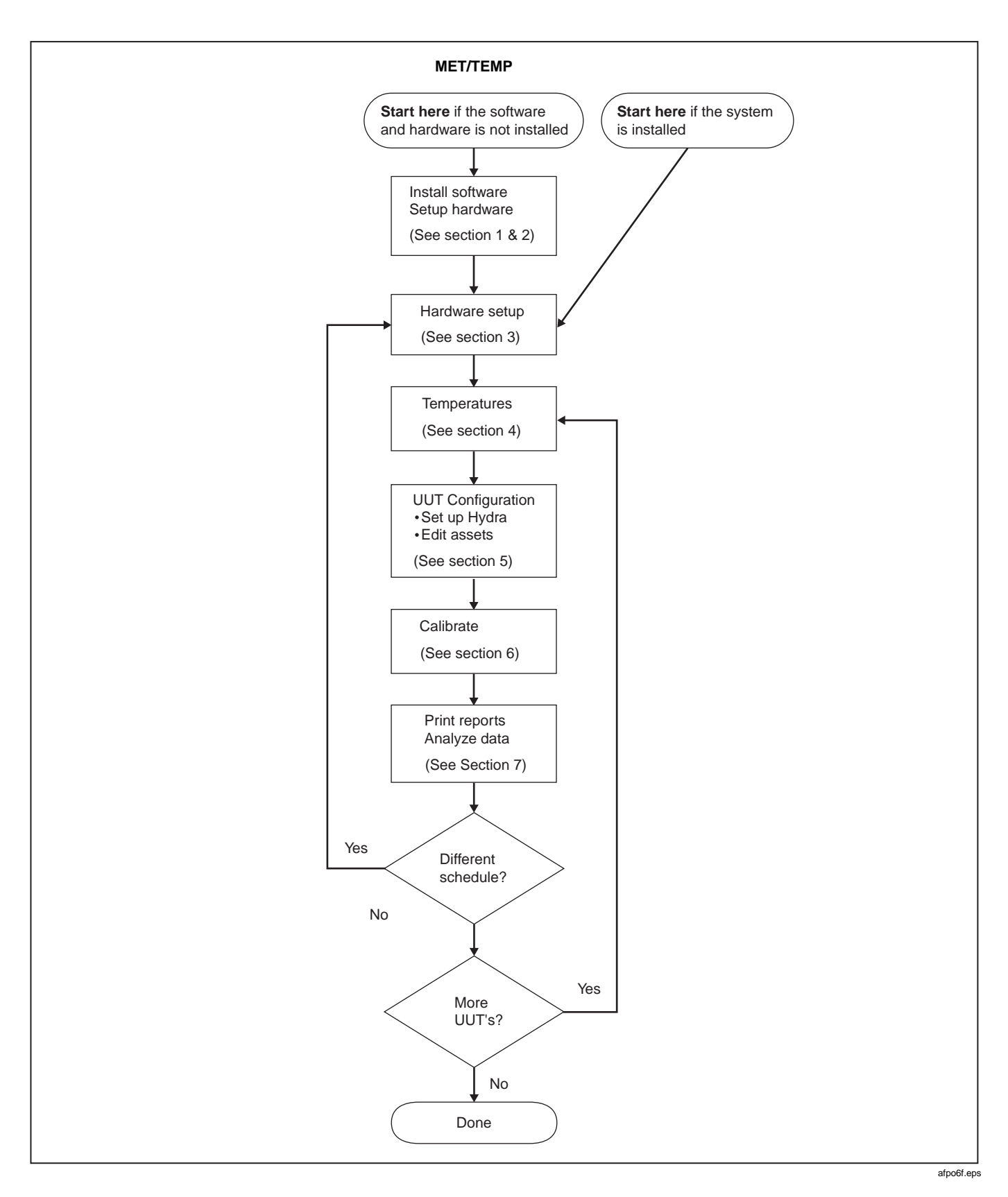

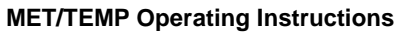